# **PROVOZ ŠKOLNÍCH LMS SYSTÉMŮ**

Zpracoval/a:

Předmět:

Školní rok:

# **Obsah**

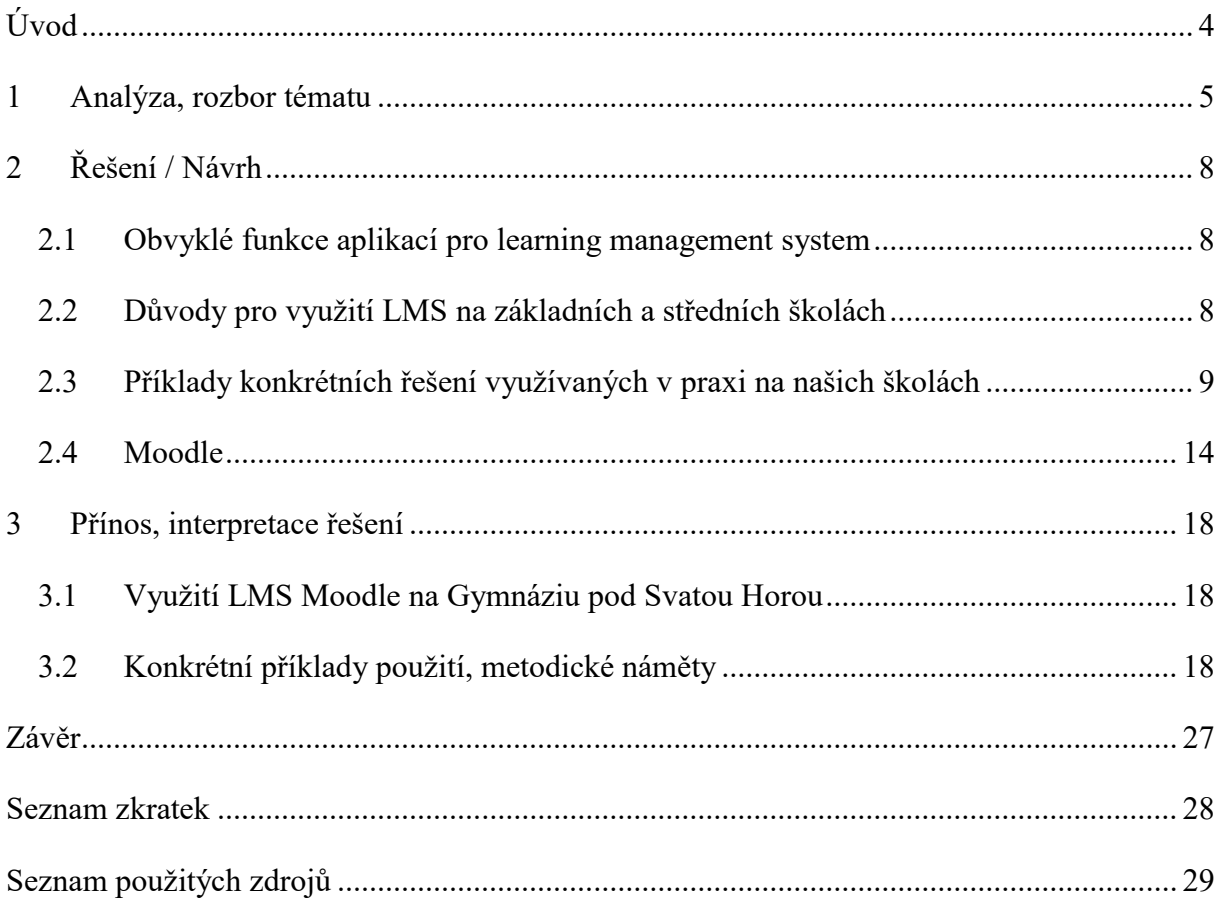

# **Seznam obrázků**

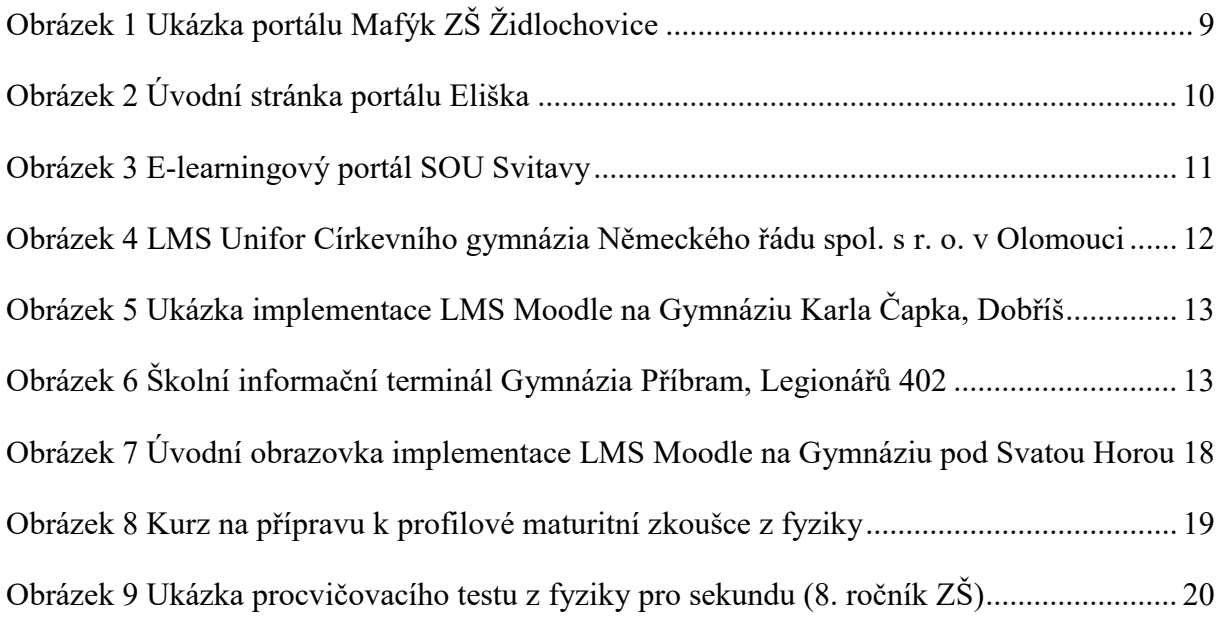

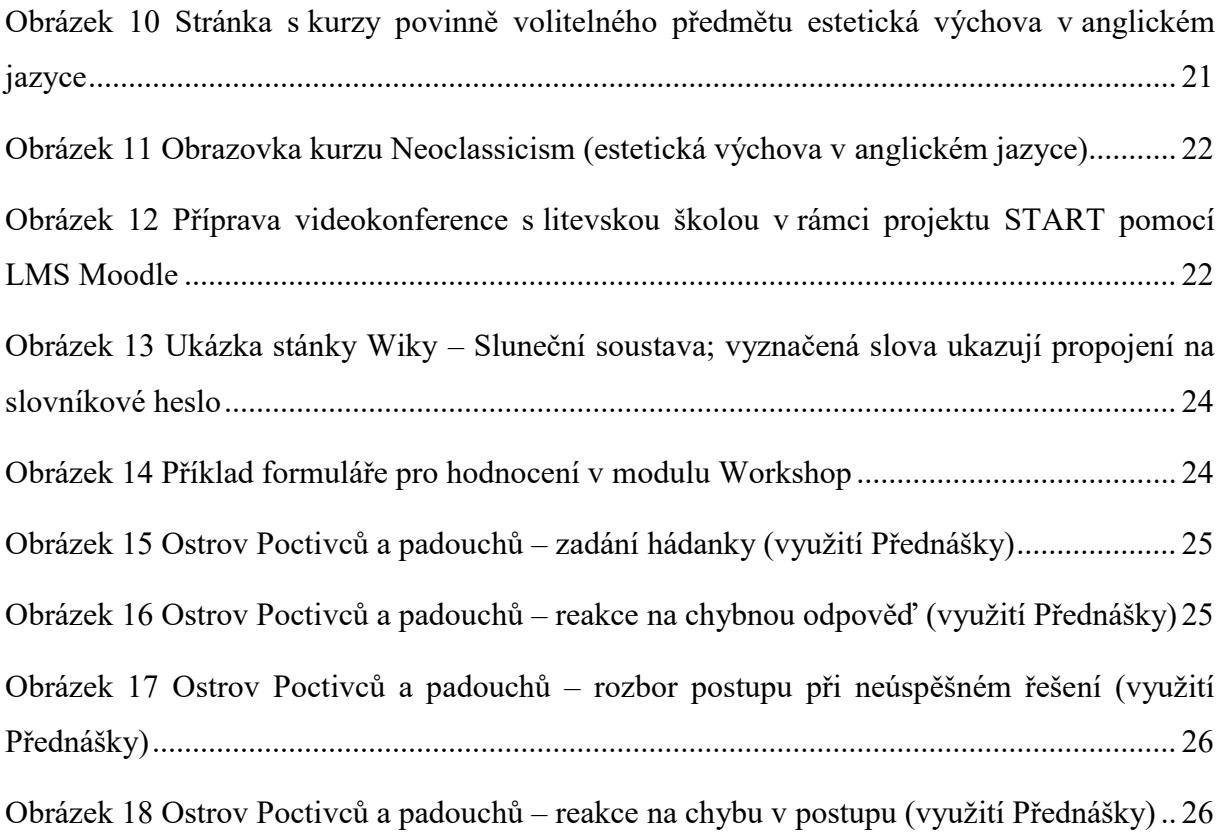

# <span id="page-3-0"></span>**Úvod**

Téma své závěrečné práce "Provoz školních LMS" jsem si vybrala proto, že i na naší škole, Gymnáziu pod Svatou Horou v Příbrami, již 4 roky LMS provozujeme a to LMS Moodle. Zajímalo mne tedy, jaké jiné systémy a v jakém rozsahu se využívají na našich základních a středních školách, zda se uplatňují více komerční systémy nebo systémy open source. Zjišťovala jsem, za jakým účelem a jakým způsobem jsou tyto systémy používány, a hledala jsem u kolegů učitelů z ostatních škol metodickou inspiraci pro praxi, kterou bych mohla bezprostředně využít při výuce na naší škole. Položila jsem si také otázku, jak jsou učitelé motivováni pro práci na přípravě elektronických výukových materiálů využitelných pro distribuci a řízení výuky přes internet.

Dále jsem se zaměřila na obecné možnosti a přínosy využití LMS Moodle a v neposlední řadě se chci podělit své konkrétní zkušenosti a nápady, které jsem sama při používání tohoto systému při výuce získala, i ukázat, jak používají Moodle pro výuku moji kolegové na Gymnáziu pod Svatou Horou.

#### Struktura práce:

Kapitola 1 týkající se analýzy a rozboru problému se zabývá obecně obsahem pojmů e-learning a learning management system (LMS) a důvody pro jejich využití na základních a středních školách, přednostmi a možnými nedostatky e-elarningu a také možnými problémy spojenými s provozem LMS.

Kapitola 2 zaměřující se na řešení spojená s provozem školních LMS nejprve uvádí výčet obvyklých funkcí existujících aplikací a způsobů využití LMS na základních a středních školách. Poté popisuje některá konkrétní komerční i open source softwarová řešení. Dále se již zaměřuje na LMS systém Moodle a teze sociálně konstruktivistické pedagogiky, na jejímž základě byl tento systém navržen.

Kapitola 3 pojednává o způsobu a přínosech využití Moodle na Gymnáziu pod Svatou Horou v Příbrami, kde v současné době vyučuji.

#### <span id="page-4-0"></span>**1 Analýza, rozbor tématu**

Zkratka LMS pochází z anglického spojení Learning Management System. Jedná se tedy o software pro provoz a řízení e-learningu. Základní funkcí LMS je distribuce elektronických výukových materiálů ve formě kurzů, jejichž součástí je i prověřování znalostí pomocí testů a také komunikace mezi studenty a lektory.

E-learning je široký pojem, popisující využití informačních technologií a zvláště technologií spojených s internetem ve výukovém procesu. Definic e-learningu existuje mnoho a zahrnují pojmy jako cílevědomé, řízené a strukturované učení se prostřednictvím elektronických médií; využití informačních technologií při vývoji, distribuci a řízení vzdělávání.

Generace současných dětí si ani nedovede představit, jak by vypadal svět bez počítačů, internetu a mobilů. Používání moderních technologií je pro ně naprosto přirozené. Jsou zvyklé být na internetu, získávat z něj informace, být v kontaktu s kamarády přes Facebook, prohlížet videa na Youtube apod. Online komunita je pro ně druhým domovem. Tato skutečnost jednoznačně hovoří pro využití elektronických médií k jejich vzdělávání.

Pro dobrý e-learning je charakteristická názornost, interaktivita, možnost strukturace učiva, může mít zábavnou formu a jeho největší předností jsou nízké náklady na provoz. Umožňuje volbu času a místa pro studium, volbu studijního tempa. Překonává vzdálenosti mezi žákem a učitelem. Umožňuje diferencovat výuku podle specifických potřeb jednotlivých žáků. Může pomoci handicapovaným žákům nebo motivovat a rozvíjet specifické schopnosti nadaných. Jako příklad posledně uvedené funkce může sloužit projekt Talnet (http://www.talnet.cz) určený mládeži ve věku 13–19 let se zájmem o přírodní a technické vědy.

Pomocí e-learningu lze také zvládat samostudiem některé mechanické úkony, při nichž žáci potřebují pracovat svou vlastní rychlostí a je škoda na ně plýtvat časem v prezenčních hodinách.

V současné době diferenciace části učiva jednotlivých škol daných specifikací jejich školních vzdělávacích programů a originálním začleňováním průřezových témat do výuky, mohou výukové materiály připravené učiteli překonat nedostatek učebnic některých předmětů.

LMS nemusí být jen nástrojem pro šíření vzdělávacího obsahu a prostředkem pro ověřování znalostí, ale může též dobře sloužit jako prostředí pro týmovou spolupráci, pro vytváření žákovských projektů a jejich následnou veřejnou prezentaci.

Pro provoz LMS systémů na základních a středních školách, kromě výše uvedených důvodů, mluví i skutečnost, že je stále ve větší míře využíván nejen vysokými školami ale i firmami a organizacemi k dalšímu vzdělávání dospělých – svých zaměstnanců. Důvody jsou nasnadě: množství informací v životě moderní společnosti se neustále zvyšuje a na současného člověka jsou kladeny stále větší požadavky, aby si udržel a nadále zlepšoval své vědomosti a dovednosti a e-learning může oproti klasickému vzdělávání levněji zasáhnout větší množství lidí v kratší době. Je proto žádoucí, aby se s touto formou vzdělávání setkali žáci již na školách.

Neprofesionálně připravený e-learning však často může jak žáky, tak dospělé studenty od učení se odradit. Mohou to být dlouhé kurzy, či nedostatečné vtažení studenta do výuky, obsah, který není poutavý a nesplňuje žákovy potřeby či nedostatek kontaktu s ostatními a chybějící podpora učitele, co může vést k získání negativního vztahu k elektronickému vzdělávání.

"Prostřednictvím výzkumů se zjistilo, že si jedinec přibližně zapamatuje: 20 % z toho, co slyší, 30 % z toho, co vidí v grafické podobě, 60 %–70 % z toho, co současně vidí i slyší, 80 % z toho, co vidí, slyší a hovoří o tom, 90 % z toho, co nejen vidí a slyší, ale i aktivně vykonává" (Svoboda, 2011, s. 9). Pouhým čtením informací si toho tedy studenti příliš nezapamatují.

E-learning by měl mít oproti tištěnému zpracování nějakou přidanou hodnotu – zajímavé zpracování obsahu: simulace, hry, příběhy, vhodná kombinace zvuku a obrazu, interaktivní zapojení studenta do kurzu.

Ta samá informace se lépe zapamatovává, pokud je text strukturován a rozdělen do menších samostatných částí obsahujících vždy relevantní informace k určitému tématu. Tyto informace lze pak studovat právě ve chvíli, kdy je člověk potřebuje, a jednoduše se k nim vracet a vyhledávat je.

Pokud je výuka standardizována, aby vyhověla, co největšímu počtu studentů, může přinést jedněm zbytečně příliš mnoho informací a druhým naopak informací příliš málo.

Kontakt s ostatními studenty a s učitelem, možnost sdílet zkušenosti a diskutovat o tématu je významný prvek efektivního učení se. Student potřebuje zpětnou vazbu na lektora i na ostatní studenty.

Výše uvedených chyb je tedy třeba se při zpracování výukového obsahu a v celé strategii využití LMS vyvarovat.

Použitelných aplikací existuje řada – od těch jednoduchých přes nejrůznější LMS z akademické sféry až po rozsáhlé a složité komerčně dodávané aplikace. Řada LMS je šířených i jako open source. Jejich seznam lze najít například na http://www.mc2.cz.

Smysluplný provoz LMS není rozhodně jednoduchou záležitostí. Odhlédneme-li od ceny software při využití některého open source LMS, zpracování výukových materiálů, jejich pravidelná aktualizace a udržování kontaktu se žáky je náročné nejen na čas učitelů, ale i na jejich odbornost, tvořivost a nápaditost a v neposlední řadě i na jejich schopnosti a dovednosti pro práci s novými technologiemi. Příležitostí, jak získat v současné době finanční prostředky pro pořízení a provoz LMS – alespoň na omezenou dobu, je například zapojení školy do Operačního programu Vzdělání pro konkurenceschopnost spolufinancovaného z Evropského sociálního fondu a státního rozpočtu ČR.

Pro využití moderních technologií existuje mnoho důvodů. "Sama technologie však není s to nahradit lidský rozměr ve vzdělávání na jakékoliv úrovni. Řada výsledků dokazuje, že technologie ve smyslu technických výukových prostředků, kterými elektronické prostředky bezesporu také jsou, není většinou až tak důležitá jako formulace učebních úloh, charakteristika učících se, zajišťování motivace studentů, zájem vyučujících a tutorů o výsledky svých studentů apod." (Bílek, Poulová, Šimonová, 2009, s. 19).

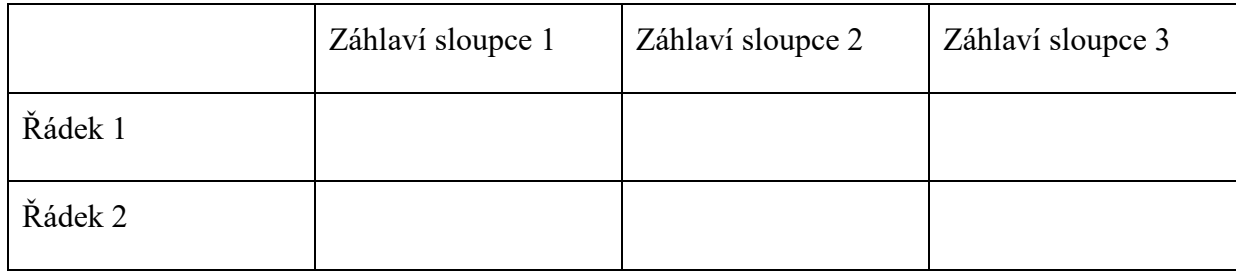

**Tabulka 1 – Ukázková tabulka**

# <span id="page-7-0"></span>**2 Řešení / Návrh**

## <span id="page-7-1"></span>**2.1 Obvyklé funkce aplikací pro learning management system**

Obvyklé funkce systémů pro provoz a řízení e-learningu zahrnují:

- možnost evidence a správy uživatelů a nastavení přístupových práv pro jednotlivé uživatele,
- evidenci a správu kurzů a výukových jednotek,
- autorské nástroje k vytváření výukového obsahu (editory),
- úložiště výukového obsahu (texty, obrázky, soubory, odkazy),
- plánování studia a plnění úkolů (kalendář s důležitými termíny, nástěnky, zasílání zpráv e-mailem),
- nástroje pro testování žáků a evidenci jejich hodnocení (testy by měly pomoci nejen s hodnocením, ale i se sebehodnocením žáků, informovat je, jak učivo zvládli, jak a kde chybovali),
- nástroje pro odevzdávání úkolů (online text, vkládání souborů) a možnost přehledné zpětné vazby (hodnocení úkolů učitelem);
- prostředky pro komunikaci mezi žáky a učiteli (chat a fóra).

Pro všechny tyto funkce je důležitý požadavek na jejich přenositelnost a standardizaci. LMS by měl být otevřený a schopný například snadno a rychle začlenit výukový obsah vytvořený pomocí jiných autorských nástrojů před zavedením LMS.

Zásadní je požadavek na přístupnost systému z internetu.

## <span id="page-7-2"></span>**2.2 Důvody pro využití LMS na základních a středních školách**

Podle Úlovce (2008, online) slouží LMS na základních a středních školách k různým činnostem:

- vzdělávání nadaných dětí
- vzdělávání hendikepovaných dětí
- podpora běžné výuky
- komplexní podpora žákovských projektů
- mimoškolní činnost
- příprava a aktualizace ŠVP

## <span id="page-8-0"></span>**2.3 Příklady konkrétních řešení využívaných v praxi na našich školách**

Jak již bylo uvedeno v předcházející kapitole, LMS systémů existuje celá řada. Pomocí vyhledávání na internetu jsem zjišťovala, jaký software se na našich základních a středních školách využívá.

Z komerčních produktů je například na našem trhu nabízen firmou COVER MEDIA s. r. o. LMS systém Learnis. Z webové prezentace této firmy (http://www.cover.cz) se lze dozvědět i o několika projektech této firmy vytvořených pro základní a střední školy:

Patří sem Mafýk ZŠ Židlochovice (http://mafyk.cz), jehož cílem je výuka matematiky a fyziky v 6.–9. ročníku zábavnou formou. Jeho využití se zaměřuje na zefektivnění domácí přípravy žáků a pomoc žákům dlouhodobě nepřítomným ve škole. Mimo vlastních učebních textů obsahuje sady interaktivních pracovních listů, flashové animace, testy, možnost odevzdat domácí úkoly na dálku a fórum pro komunikaci mezi žáky a učiteli (srov. Základní škola Židlochovice, online).

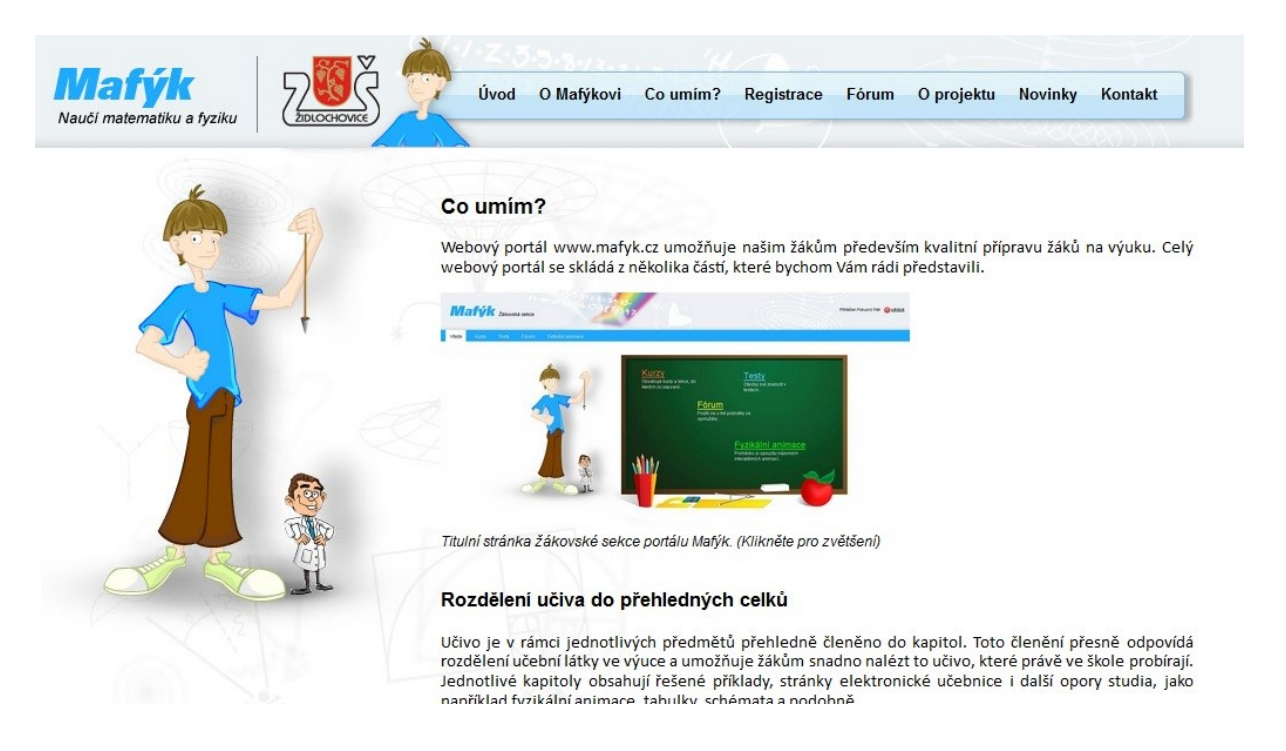

<span id="page-8-1"></span>**Obrázek 1 Ukázka portálu Mafýk ZŠ Židlochovice**

Dále, podle mého názoru velmi pěkně řešený projekt Eliška (http://www.eliska.cz), který má za cíl přiblížit formou multimediální a zábavně interaktivní výuky školní látku sluchově postiženým dětem. Výukové materiály tvoří převážně interaktivní hry vytvořené v programu SMART Notebook. Dále zde nalezneme výukové videoklipy v českém znakovém jazyce, ve kterých účinkují samotní žáci, slovník znakové řeči a komiksy – projektové práce žáků (srov. Mateřská škola a základní škola pro sluchově postižené…, 2005, online).

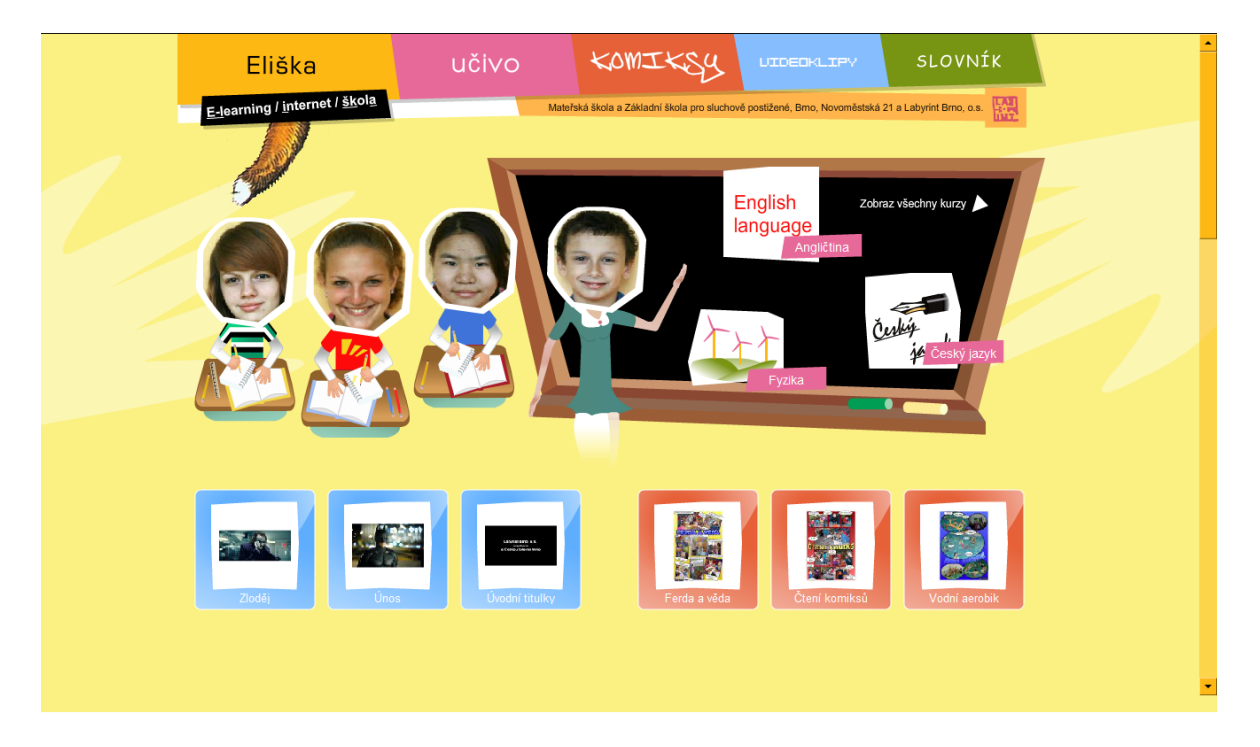

#### <span id="page-9-0"></span>**Obrázek 2 Úvodní stránka portálu Eliška**

Žákům Středního odborného učiliště strojírenského Svitavy a také posluchačům rekvalifikačních kurzů, které škola organizuje, je určen e-learningový systém Learnis od Cover Media s. r. o. mající za cíl zvyšování motivace žáků ke studiu ve strojírenských oborech a zlepšování podmínek výuky na tomto učilišti (srov. Střední odborné učiliště Svitavy, online).

Nabízí multimediální výukové kurzy, komunikaci pomocí mailu, diskusních skupin, nástěnek, chatování, sdílení aplikací a video konference. Učivo je rozděleno do kurzů dle studijních oborů a odborných předmětů. Kurz je dále členěn do lekcí podle probíraného tematického celku. V lekcích jsou žákům dostupné učební texty ve formě prezentací, texty ve formátu pdf, katalogy nástrojů a nářadí, videoprezentace. Po prostudování příslušných lekcí žák vyplňuje ke každému kurzu vědomostní test (srov. Střední odborné učiliště Svitavy, online).

Mezi školy používající Learnis patří ještě Střední Zemědělská škola v Lanškrouně (http://elearning.szes-la.cz/).

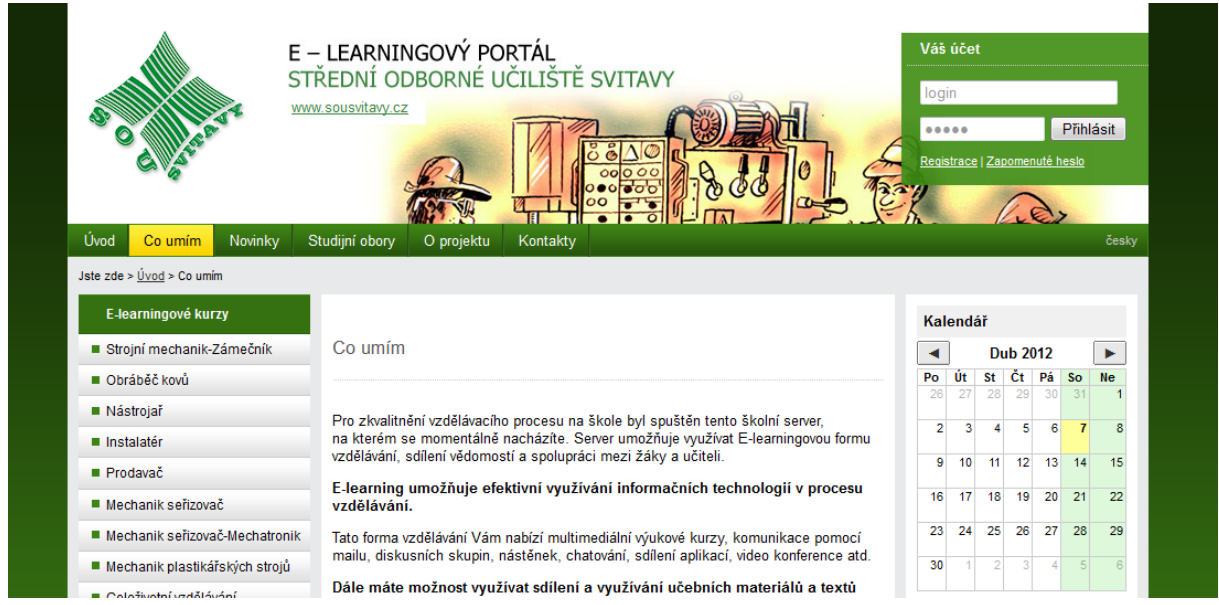

<span id="page-10-0"></span>**Obrázek 3 E-learningový portál SOU Svitavy**

Dalšími z komerčně dodávaných LMS v jejichž referencích lze nalézt odkazy na české školy jsou iTutor dodávaný firmou Kontis (www.kontis.cz) a Unifor Live! (http://www.lmsunifor.com) u nás zastoupený NET UNIVERSITY, s. r. o. ITutor podle zveřejněné případové studie využívala Střední zdravotnická škola a Vyšší zdravotnická škola v Plzni. Aktuálně však naleznete pod jejich e-learningem LMS Moodle. Jiná základní ani střední škola v seznamu referencí uvedena není. Co se týká Unifor Live!, aktuálně ho zřejmě využívá pouze soukromé Církevní gymnázium Německého řádu (www.cgnr.cz), viz obrázek 4. Bližší informace o obsahu a cílech e-learningu však škola ani dodavatel softwarového řešení nezveřejňuje.

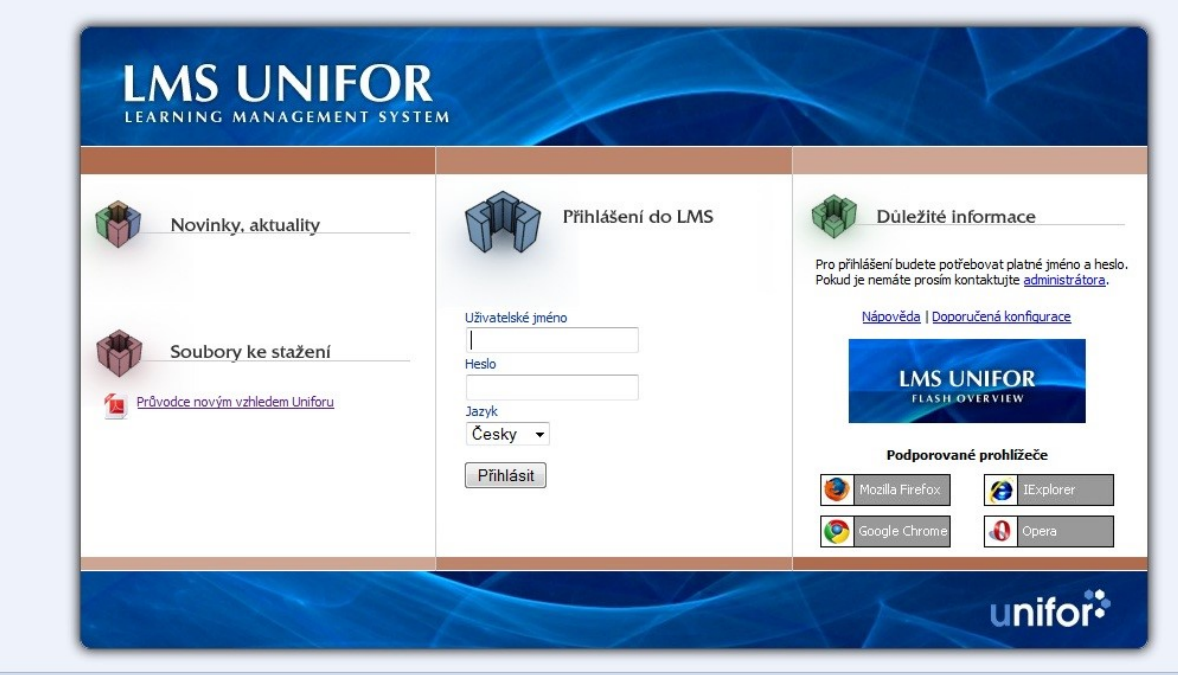

<span id="page-11-0"></span>**Obrázek 4 LMS Unifor Církevního gymnázia Německého řádu spol. s r. o. v Olomouci**

Ukazuje se, že většina českých škol, vsadila na open source LMS Moodle šířený pod obecnou licencí GNU GPL<sup>1</sup>. Na www.moodle.org je dobrovolně registrováno více než 100 českých školních Moodle serverů. V našem regionu například aktivně a dlouhodobě využívá tento software pro svůj výukový portál DAŠEŇKA Gymnázium Karla Čapka v Dobříši (http://moodle.gymkc.net/), viz obrázek 5. Mimo jiné jsou zde volně dostupné zajímavé kurzy vzniklé v projektech SIPVZ<sup>2</sup> a OPVK<sup>3</sup>: Fyzikální pokusy, Biologie v praxi a Kolik řečí znáš. Ve svém projektu Školní informační terminál realizovaném v rámci OPVK využilo Moodle i Gymnázium Příbram (http://moodle.gym.pb.cz/). Jako hlavní cíl projektu uvádí: "...tvorbu a aplikaci "výukových materiálů, které budou v elektronické podobě dostupné vyučujícím a žákům jako otevřená databáze, využitelná při výuce i při samostatné práci v době mimo vyučování. Svým obsahem jsou tyto materiály zaměřeny na podporu výuky všeobecně vzdělávacích předmětů a nově vzniklých předmětů podle školního vzdělávacího programu.

<sup>1</sup> GNU General Public License je licence pro svobodný software, viz http://www.gnu.org

<sup>&</sup>lt;sup>2</sup> Státní informační politika ve vzdělávání – vládní koncepce rozvoje ICT v rezortu školství, realizovaná v letech 2001 až 2005

<sup>3</sup> Operační program Vzdělávání pro konkurenceschopnost spolufinancovaný z Evropského sociálního fondu a státního rozpočtu ČR

Důraz je kladen na poznatky a učivo o našem regionu a na integraci průřezových témat" (Hrubý, 2009, online).

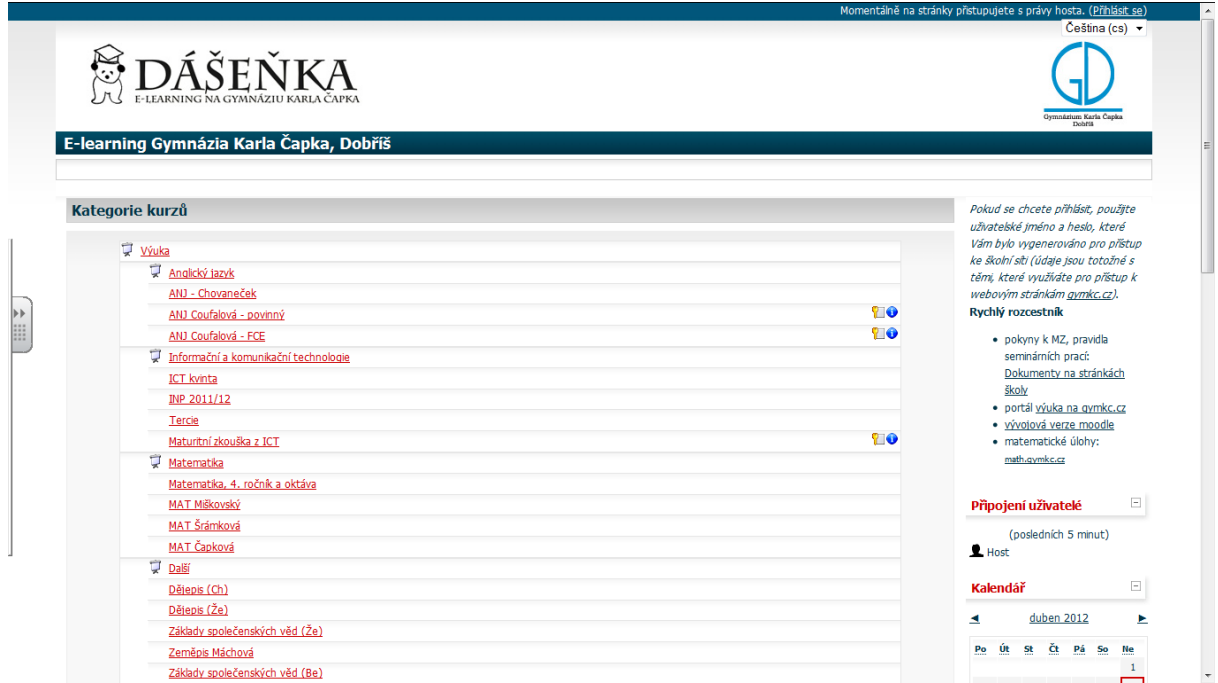

<span id="page-12-0"></span>**Obrázek 5 Ukázka implementace LMS Moodle na Gymnáziu Karla Čapka, Dobříš**

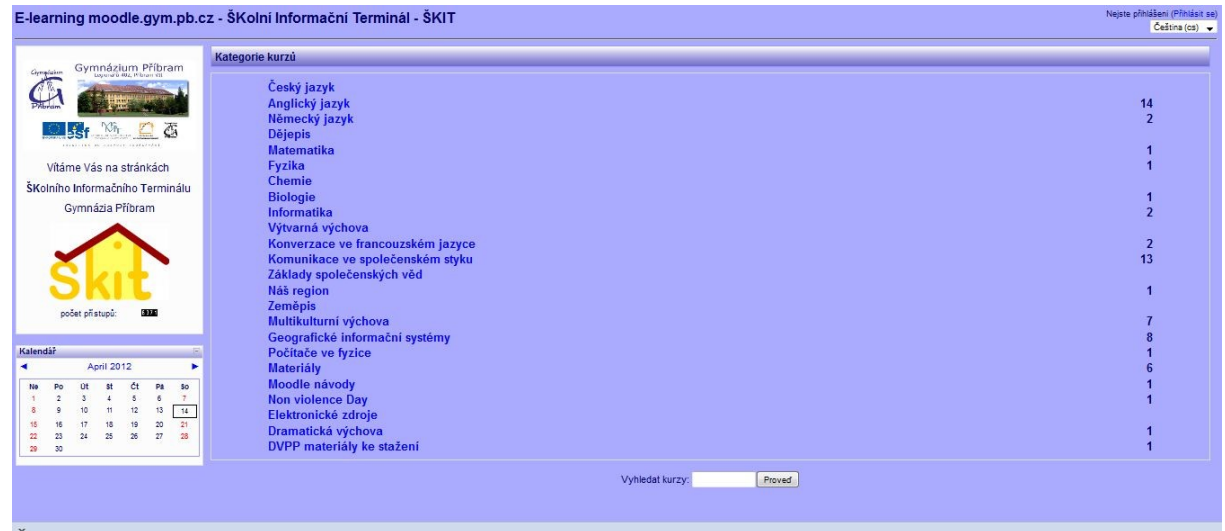

<span id="page-12-1"></span>**Obrázek 6 Školní informační terminál Gymnázia Příbram, Legionářů 402**

Mezi školami registrovanými na www.moodle.org je i naše Gymnázium pod Svatou Horou v Příbrami a proto se v dalším textu budu zabývat právě funkcemi tohoto software a konkrétním využitím na naší škole.

#### <span id="page-13-0"></span>**2.4 Moodle**

Slovo Moodle je akronymem pro Modular Object-Oriented Dynamic Learning Environment (Modulární objektově orientované dynamické prostředí pro "učení se"). Tento projekt je navržen na základě sociálně konstruktivistického přístupu ke vzdělávání. Původním autorem programu Moodle je Australan Martin Dougiamas, který koordinuje jeho vývoj dodnes. Jeho první verze byla zveřejněna v roce 2002. Moodle pomáhá rozvíjet zejména kompetence k učení, kompetence komunikativní a kompetence sociální a personální. Pro žáky je lehce zvládnutelným intuitivním prostředím, v němž jsou vytvořeny online kurzy dostupné na internetu.

Sociálně konstruktivistická pedagogika je založená na spolupráci, aktivitě a kritické sebereflexi:

- Lidé si nové znalosti aktivně konstruují, vytvářejí při interakci se svým okolím.
- Vše, co čteme, vidíme, slyšíme, cítíme a čeho se dotýkáme, je porovnáváno s našimi dosavadními znalostmi, a pokud je to s naším mentálním světem kompatibilní, může se to stát naším novým poznatkem.
- Znalost se upevňuje, pokud ji úspěšně použijeme v prostředí, v němž žijeme.
- Učení je zvláště efektivní, jestliže při něm tvoříme něco pro ostatní. Může to být cokoli, od mluvené věty nebo sdělení na internetu až po složitější výtvory.
- V sociální skupině, kde se vytvářejí věci společně a pro všechny, vzniká malá kultura společných výtvorů se společnými významy. Když je jedinec do takové skupiny zařazen, nepřetržitě se na mnoha rovinách učí, jak být její součástí.
- Rozumná míra vztahového chování je při učení ve skupině velmi silným stimulem pro studium: vedle sbližování lidí také podporuje hlubší reflexi a přezkoumávání jejich přesvědčení.
	- o Individuální chování člověk se snaží zůstat objektivní a věcný, hájí své vlastní myšlenky a hledá logické mezery v argumentech protivníka.
	- o Vztahové chování člověk připouští subjektivní postoje, snaží se naslouchat a klást otázky ve snaze porozumět názoru druhého.

o Cílové chování vzniká tehdy, když člověk vnímá obě tyto možnosti přístupu a je schopen si jednu z nich vybrat jako vhodnou pro danou situaci.

Moodle má všechny výše popsané obvyklé funkce systémů pro provoz a řízení e-learningu<sup>4</sup>:

Uživatele do systému zavádí administrátor, nebo se mohou registrovat sami pomocí e-mailu. Povolení této funkce záleží na administrátorovi. Je zde pevně dáno šest rolí s různými přístupovými právy: host – může pouze prohlížet výukové materiály, student – zúčastní se aktivit v kurzu, učitel bez možnosti úprav – organizuje práci studentů, učitel s právy úprav – vkládá do kurzu materiály a aktivity, tvůrce kurzu – může založit nový kurz a upravovat ho, administrátor. Administrátor provádí správu uživatelů, přiděluje jim role a může vytvářet nové s různým oprávněním. Role jsou v předcházejícím výčtu seřazeny tak, že každá role zahrnuje práva všech předcházejících.

Správu a evidenci kurzů provádí tvůrce kurzu. Kurzy lze členit do kategorií. Dostupnost kurzu je podmíněna jeho nastavením, nutností znalosti klíče pro zápis do kurzu, povolením nebo zákazem přístupu hostům. Moodle umožňuje tematické, týdenní a diskusní uspořádání kurzů. Orientaci v kurzu usnadňují popisky.

Součástí programového balíku Moodle je editor pro vytváření webových stránek a jednoduchých textových stránek – výukových materiálů. Je to otevřený systém – do kurzu lze začlenit libovolný soubor vytvořený v jiném autorském nástroji (například soubor ve formátu pdf, prezentaci, obrázek...). Podporuje balíčky IMS Content<sup>5</sup>, čímž odpovídá podmínce standardizace. Začleněné soubory se ukládají na server, lze je přehledně třídit do složek. V kurzu mohou být vloženy odkazy na jiné webové stránky.

Součástí Moodle je plánovací kalendář a učitelské fórum Novinky (viz další text). Přístup k jednotlivým aktivitám lze časově podmínit.

Testy v Moodle mohou obsahovat různé typy uzavřených úloh, které se automaticky vyhodnocují – jako jsou doplňovací úlohy, přiřazování, úlohy s výběrem odpovědí, numerické úlohy…, ale i úlohy otevřené, jejichž správnost vyhodnocuje učitel. U testů lze například povolit nebo zakázat možnost opakování, lze jim nastavit různé metody známkování apod.

<sup>4</sup> Při popisu některých modulů jsem využila systém nápovědy instalace Moodle verze 1.9.7

<sup>5</sup> Specifikace IMS Content Packaging definuje formát uložení obsahu (např. hypertextu, obrázků, médií apod.). Jakmile je výukový materiál uložen v balíčku IMS Content, lze jej použít v řadě systémů a úložišť.

Testové úlohy jsou přehledně tříděny do kategorií. Při tvorbě každé testové úlohy lze vložit reakce na správnou nebo chybnou odpověď i další vysvětlující komentář. Studentům se zobrazují nejen výsledky dosažené v testech, ale i hodnocení dalších jejich aktivit v duchu požadavků sociálně konstruktivistické pedagogiky na aktivitu a sebereflexi. Systém Moodle má v současnosti implementován standard SCORM<sup>6</sup>, čímž odpovídá podmínkám přenositelnosti a standardizace.

Studenti mohou vypracovávat úkoly přímo jako online texty. Typickými úkoly jsou eseje, projekty, referáty atd. Modul obsahuje také nástroje pro hodnocení. Nebo studenti mohou vložit libovolný soubor (až na omezení velikosti). Učitel opět může při hodnocení použít různé hodnotící škály a vložit ke každému vloženému úkolu libovolný komentář.

Nástrojem pro asynchronní komunikaci je zde fórum. Dovednost vyhledávat informace ve fórech či dokonce do nich aktivně přispívat bude pro mnohé současné žáky důležitou součástí jejich budoucího uplatnění v praxi. Fóra v Moodle mohou být uspořádána několika různými způsoby a mohou zahrnovat hodnocení příspěvků ostatními účastníky kurzu či učitelem. Příspěvky lze prohlížet v několika formátech a je možné k nim připojit přílohu. Účastníci kurzu mají možnost přihlásit se k odběru příspěvků, kopie každého vloženého příspěvku jim v tom případě bude zasílána e-mailem. Učitel má možnost vnutit odebírání příspěvků všem účastníkům. Žáci s učitelem i mezi sebou navzájem mohou komunikovat pomocí chatu, vkládat svoje příspěvky ve formě blogu.

Kromě výše uvedených funkcí obvyklých pro LMS, obsahuje Moodle i další aktivity odpovídající deklarovaným principům sociálně konstruktivistické pedagogiky a integruje v sobě také platformu pro týmovou práci.

Zefektivnit učení tvorbou materiálů pro ostatní mohou pomoci moduly Wiki<sup>7</sup>, Slovník, Workshop a Databáze. Modul Wiki umožňuje účastníkům kurzu společně vytvářet webové stránky – zakládat je a rozšiřovat a měnit jejich obsah. Slovník umožňuje účastníkům kurzu vytvářet a průběžně spravovat seznam definic pojmů – hesel. Hesla lze vyhledávat a zobrazovat v mnoha různých formátech. Slovník navíc nabízí funkci, která automaticky

<sup>6</sup> SCORM je souborem specifikací a standardů, jejichž hlavním úkolem je umožnit provozovat obsah vytvořený v souladu se SCORMem v libovolném LMS

<sup>7</sup> Wiki umožňuje kolektivně vytvářet dokumenty za použití jednoduchého značkovacího jazyka a internetového prohlížeče.

vytvoří odkaz na slovníkové heslo, pokud se příslušný termín objeví v kterémkoliv textu celého kurzu (mimo vložených souborů). Ve Workshopu studenti nejprve vypracují zadaný úkol a poté své práce vzájemně hodnotí. Učitel může hodnotit jak kvalitu samotných prací, tak způsob a kvalitu vzájemného hodnocení mezi studenty. Modul Databáze umožňuje studentům a učitelům vytvářet, prohlížet a prohledávat soubor záznamů vztahujících se prakticky k libovolnému tématu. Záznamy mohou obsahovat text, obrázky, hypertextové odkazy, číselné údaje a další informace.

Aktivita a vztahové chování je kromě prostředků Fórum a Chat, a možností vzájemného hodnocení v modulu Workshop, podporováno pomocí Ankety a Průzkumu. Modul Anketa je velmi jednoduchý – učitel položí otázku a zadá několik odpovědí, z nichž si studenti mohou vybrat. To umožňuje uskutečnit rychlé hlasování, kterým lze například podnítit studenty k přemýšlení o určitém tématu, nechat je rozhodnout o dalším postupu v kurzu nebo mezi nimi provést průzkum mínění. Modul Průzkum poskytuje řadu standardních dotazníkových nástrojů, které se osvědčily při hodnocení a stimulaci výuky v on-line prostředí. Učitelé je mohou používat ke sběru dat, z nichž se mohou dozvědět více o svých studentech a o své výuce.

Upevňování znalostí jejích úspěšným používáním dosáhneme také vhodným použitím modulu Přednáška. Přednáška představuje zajímavý a interaktivní režim výuky. Sestává z libovolného počtu samostatných stránek. Každá stránka je obvykle zakončena otázkou a nabídkou několika variant odpovědi. Podle své odpovědi student buď postupuje k další stránce, nebo se vrací ke stránce předcházející. Průchod přednáškou může být lineární nebo libovolně větvený v závislosti na povaze prezentovaného materiálu.

K aktivnímu konstruování a začleňování nových znalostí lze využít Poznámky. Tento modul představuje důležitou reflexivní aktivitu. Učitel požádá studenty, aby se zamysleli nad určitým tématem. Studenti pak vytvářejí záznamy, které mohou průběžně upravovat a doplňovat. Záznamy jsou důvěrné a vidí je pouze učitel, ten na ně také může reagovat a hodnotit je.

## <span id="page-17-0"></span>**3 Přínos, interpretace řešení**

#### <span id="page-17-1"></span>**3.1 Využití LMS Moodle na Gymnáziu pod Svatou Horou**

Software jsme začali používat v roce 2009. Deset učitelů naší školy se tehdy zúčastnilo školení 8 , aby se s ním naučili zacházet. Z nich zbylo 5 nadšenců, kteří se dosud zabývají jeho využitím. LMS používáme především pro domácí přípravu žáků, na podporu projektu Comenius i v prezenčních hodinách. V projektu OPVK s názvem "DVPP Gymnázia pod Svatou Horou pro rozvoj a zvyšování jejich kompetencí", jenž se u nás realizuje v tomto roce, se počítá se proškolením dalších pedagogů. Doufáme, že tím i vzroste počet vyučujících používajících náš LMS (http://moodle.gshpb.cz/).

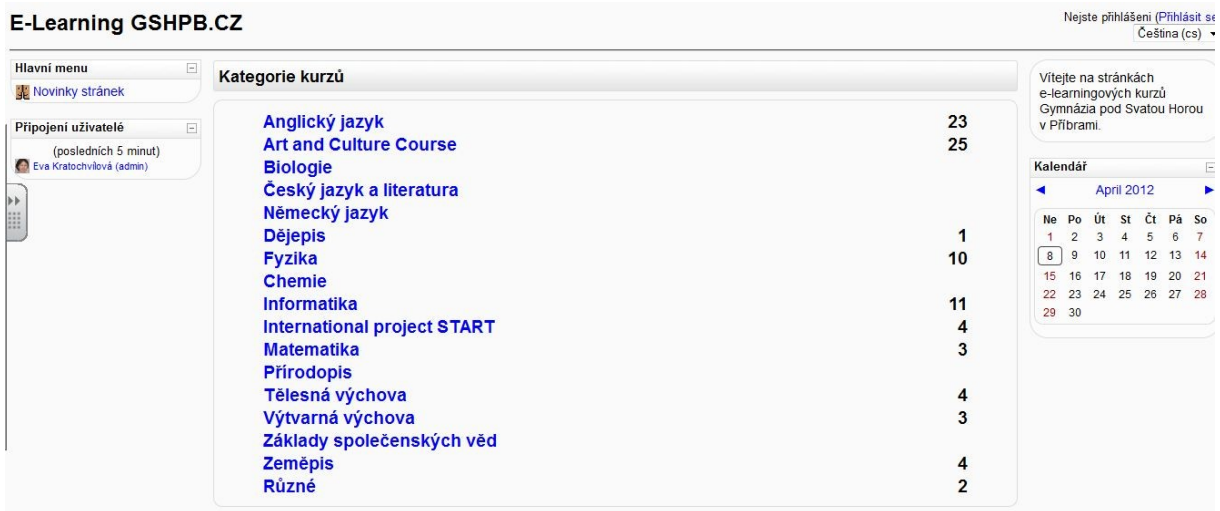

<span id="page-17-3"></span>**Obrázek 7 Úvodní obrazovka implementace LMS Moodle na Gymnáziu pod Svatou Horou**

#### <span id="page-17-2"></span>**3.2 Konkrétní příklady použití, metodické náměty**

 $\overline{a}$ 

E-learning především využíváme pro domácí přípravu žáků. I když na Moodle je cenná především jeho interaktivita, osou kurzů jsou obvykle textové studijní materiály. Jsou vytvořeny jako html stránky, nebo ve formě souborů ke stažení v libovolném formátu (prezentace, tabulky…), k nimž lze přistupovat přes odkazy na jednotlivé soubory nebo zpřístupněním celé složky. Kromě speciálně vytvořených textů využíváme možnost vkládat prezentace použité učitelem v hodinách nebo poznámky z hodin vytvořené v software pro interaktivní tabule vyexportované do formátu pdf. Pomáhá to například žákům, kteří

<sup>&</sup>lt;sup>8</sup> Školení s názvem "Využití e-learningu ve výuce na ZŠ a SŠ" v projektu "Nové výukové metody a využití informačních technologií při realizaci školního vzdělávacího programu na základních a středních školách Středočeského kraje" realizovaném Vysokou školou evropských a regionálních studií o. p. s.

zameškali výuku z důvodu nemoci. Problémem ale může být demotivace žáků ke psaní poznámek v hodinách.

Užitečnou a často využívanou funkcí Moodle je možnost vložit do kurzu odkazy na jiné weby. Žáky tím vhodně nasměrujeme na stránky se zajímavými výukovými materiály. Nejedná se pouze o texty a obrázky, ale i animace, videa či výukové materiály s interaktivními cvičeními, které jsou často k dispozici například na stránkách vysokých škol. Navíc tento způsob přímých odkazů řeší i otázku autorských práv.

Osobně mám dobrou zkušenost z využití Moodle pro distribuci materiálů pro opakování a procvičování učiva před zkoušením nebo písemným testem. "Moje" předměty – matematika a fyzika – jsou pro některé žáky dost obtížné. Žáci mají ze zkoušení obavy, jsou nejistí, mají pocit "to se nemohu naučit". Dávám svým studentům k dispozici soubor příkladů, které si mohou předem propočítat s tím, že do testu použiji typově podobné úlohy. S tímto přístupem mám v praxi zatím poměrně dobré zkušenosti. Jedná se o taková souhrnná domácí cvičení kontrolovaná zkoušením. Většina studentů se těmto úlohám věnuje, ať již samostatně nebo společně se spolužáky. I slabší žáci mají takto příležitost uspět; ti, kteří si nevěří, získají jistotu. Pro přípravu na ústní zkoušení dávám žákům k dispozici soubor otázek, které si pak losují při zkoušení. Mohou se předem připravit a zeptat se na to, čemu nerozumí. Osvědčilo se mi také například vytvořit kurz systematického opakování pro přípravu na maturitní zkoušku.

<span id="page-18-0"></span>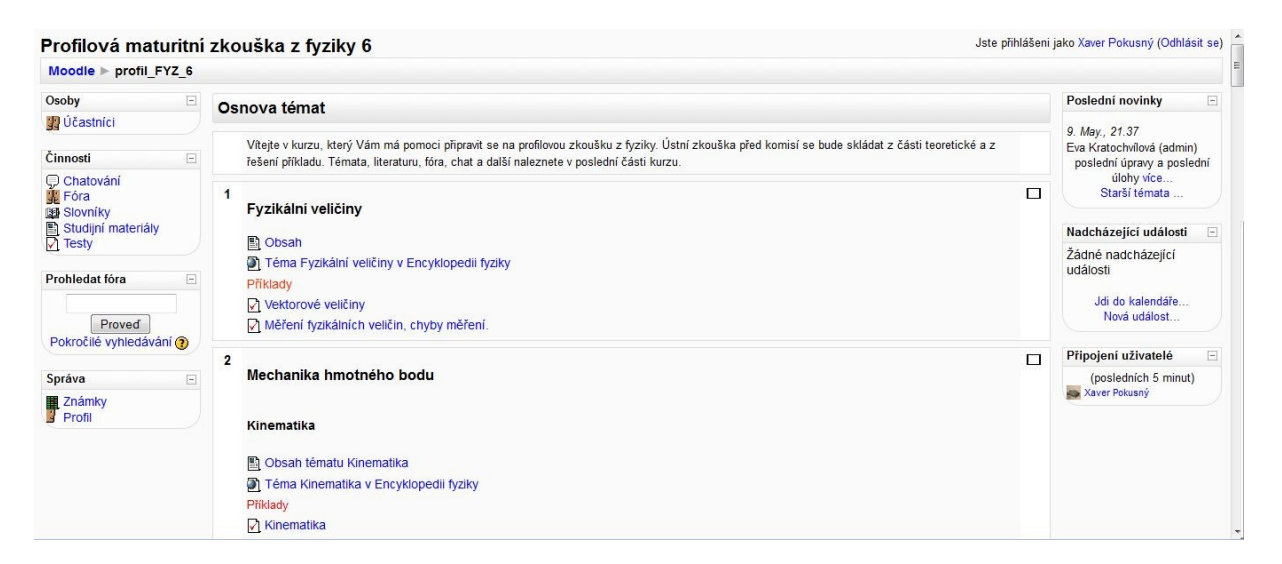

**Obrázek 8 Kurz na přípravu k profilové maturitní zkoušce z fyziky**

Moodle v duchu sociálního konstruktivismu a myšlenky učící se komunity umožňuje jak synchronní (chat), tak asynchronní (fórum) komunikaci. I když do každého svého kurzu tyto činnosti<sup>9</sup> vkládám, žáci je zatím příliš nevyužívají. Nemyslím ovšem, že by při učení a vypracovávání úkolů nespolupracovali pomocí ICT, jen zřejmě pro komunikaci využívají jiných "svých" prostředků (Facebook, ICQ, Skype…). Jako pedagog, považující sociální konstruktivismus za smysluplnou teorii, nezatracuji tuto spolupráci jako "opisování" (pokud se samozřejmě nejedná jen o pouhé bezmyšlenkovité zkopírování práce spolužáka). Snaha o pochopení učiva na jedné a snaha vysvětlit učivo spolužákovi na straně druhé je podle mě velmi přínosná pro všechny zúčastněné.

Pro domácí přípravu žáků ale využívám i interaktivní formu výuky – testy. Jde o aktivní formu učení se, která nutí žáky využít získané poznatky, zasadit je do souvislostí a hledat vztahy mezi nimi. Nejčastěji používám doplňovací úlohy, úlohy s přiřazením, nebo úlohy s krátkou odpovědí. Smysluplné vytvoření testu je však časově velmi náročné. Má-li aktivita splnit svůj účel, je třeba si ji dobře promyslet.

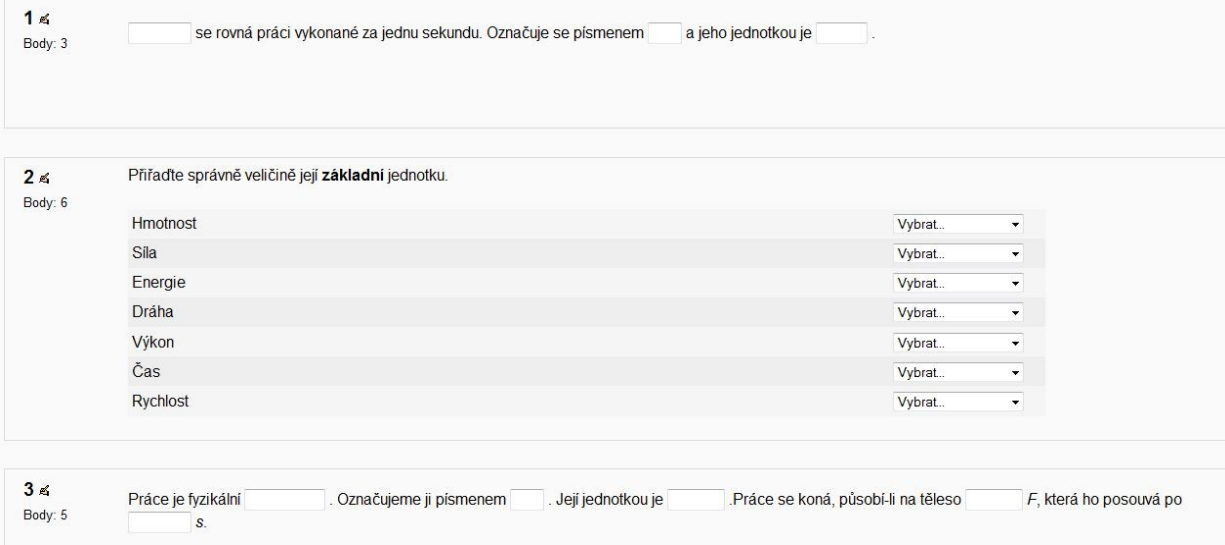

#### <span id="page-19-0"></span>**Obrázek 9 Ukázka procvičovacího testu z fyziky pro sekundu (8. ročník ZŠ)**

Na gymnáziu se studentům nabízejí povinně volitelné předměty vycházející ze školních vzdělávacích programů, jsou pro danou školu specifické a neexistují tedy pro ně tištěné učebnice. E-learning může tento problém vyřešit, zvláště pokud si učitelé vytvářejí svoje přípravy v elektronické podobě, případně využijí zajímavých odkaz.

<sup>9</sup> Termín využívaný v české lokalizaci Moodle 1.9.7.

Například vyučující pro výuku povinně volitelného předmětu estetická výchova v angličtině zaměřeného na konverzaci v anglickém jazyce využívající metodu  $CLIL<sup>10</sup>$  (Art and Coulture Course) shromažďuje materiály a vybírá vhodné videoklipy týkající se probíraných témat z portálu Youtube a umisťuje odkazy na ně do svého kurzu. Pro žáky není problém zadat klíčová slova do Google, a "nějaké" stránky vyhledat, ale takto může učitel cíleně nabídnout žákům informace z relevantního zdroje. Dále je takový seznam odkazů praktický, jak pro domácí přípravu, tak i jako příprava na hodinu, ve které chceme právě využít videa animace apod.

Podobně je připraven i kurz s výukovými oporami předmětu zeměpis v anglickém jazyce

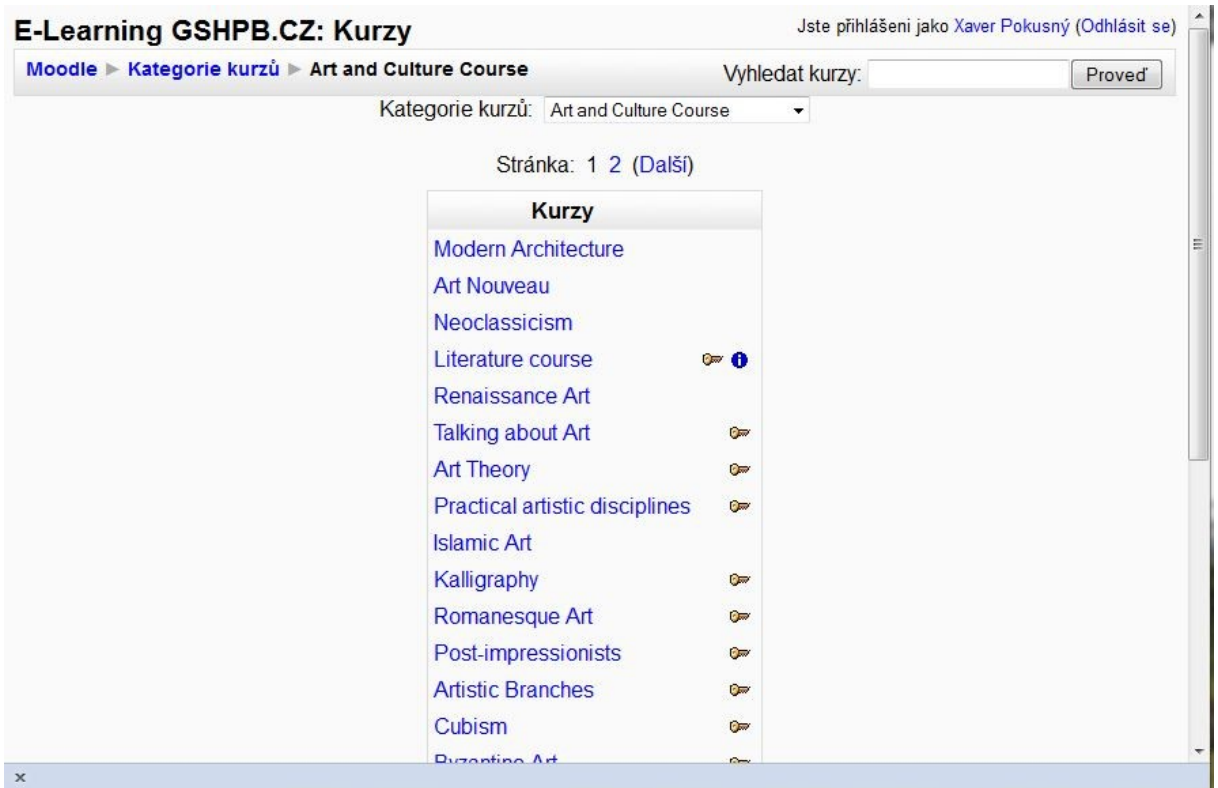

<span id="page-20-0"></span>**Obrázek 10 Stránka s kurzy povinně volitelného předmětu estetická výchova v anglickém jazyce** 

<sup>&</sup>lt;sup>10</sup> Content and Language Integrated Learning – metoda integrace obsahového a jazykového vzdělávání, společná výuka předmětu a jazyka, výuka některých odborných předmětů cizím jazyce

| Moodle > NoeClas           |                                                               |            |                                                                                   |
|----------------------------|---------------------------------------------------------------|------------|-----------------------------------------------------------------------------------|
| Osoby<br>$\Box$            | Osnova týdnů                                                  |            | Poslední novinky<br>$\Box$                                                        |
| 4 Účastníci                |                                                               |            | (Dosud nebyly vloženy                                                             |
| Cinnosti<br>$\Box$         | <b>K</b> Novinky                                              |            | žádné novinky)                                                                    |
| <b>JE</b> Fóra             | 2. December - 8. December                                     | П          | Nadcházející události<br>$\Box$                                                   |
| Studijní materiály         | Jacque Louis David                                            |            | Žádné nadcházející<br>události                                                    |
|                            | Art History in a Hurry - Death of Marat (2.59')               |            |                                                                                   |
| Prohledat fóra<br>$\Box$   | Death of Marat (11.15")                                       |            | Jdi do kalendáře<br>Nová událost                                                  |
|                            | BBC's The Power of Art - David p1 (9.52')                     |            |                                                                                   |
| Proved                     | BBC's The Power of Art - David p2 (10.05')                    |            |                                                                                   |
| Pokročilé vyhledávání ?    | BBC's The Power of Art - David p3 (9.59')                     |            | Nedávná činnost<br>$\Box$                                                         |
|                            | BBC's The Power of Art - David p4 (10.01')                    |            | Výpis od Saturday, 7. April<br>2012, 19.43<br>Úplná sestava o nedávné<br>činnosti |
| Správa<br>$\Box$           | BBC's The Power of Art - David p5 (9.55')                     |            |                                                                                   |
| <b>■ Známky</b><br>Profil  | BBC's The Power of Art - David p6 (9.34')                     |            |                                                                                   |
| Moje kurzy<br>$\Box$       | 9. December - 15. December<br>Francisco de Goya               | <b>FOR</b> | Nic nového od vašeho<br>posledního přihlášení.                                    |
| <sup>9</sup> Neoclassicism | Goya's Caprichos: Introduction (4.19')                        |            |                                                                                   |
| Všechny kurzy              | Goya's Caprichos: #54 - The shamefaced one (1.11')            |            |                                                                                   |
|                            | Goya's Caprichos: #32 - Because she was susceptible<br>(1.21) |            |                                                                                   |
|                            | Goya's Caprichos: #40 - Of what ill will he die? (1.16')      |            |                                                                                   |

<span id="page-21-0"></span>**Obrázek 11 Obrazovka kurzu Neoclassicism (estetická výchova v anglickém jazyce)**

V minulých dvou letech Moodle dobře posloužil jako komunikační a organizační prostředek pro mezinárodní projekt Comenius European START (European Solutions through Tales and ART), který se zaměřil na řešení problémů mladých lidí pomocí umění. Kromě našich studentů se do projektu zapojilo dalších šest středních škol z celé Evropy – Litvy, Velké Británie, Rumunska, Itálie, Maďarska a Turecka. Příklad využití vidíme na obrázku 12.

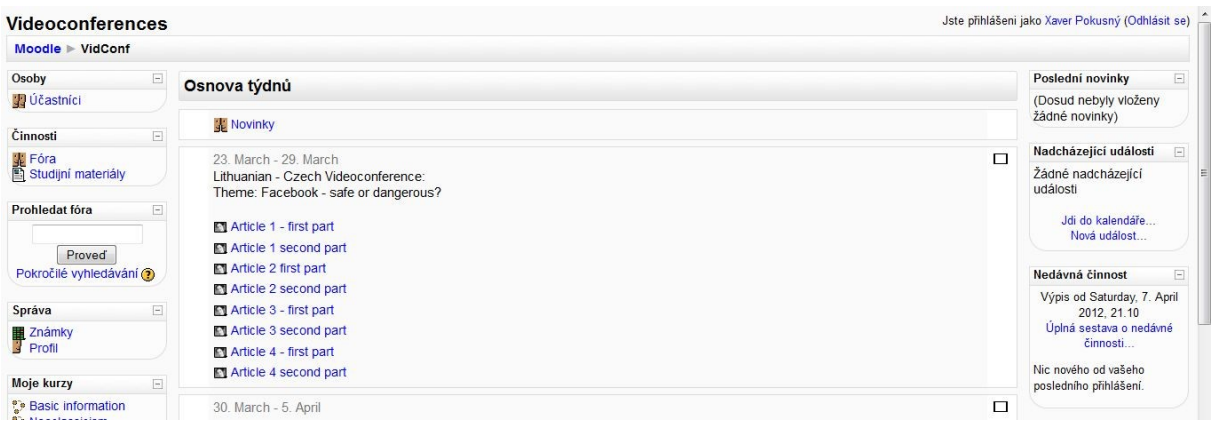

<span id="page-21-1"></span>**Obrázek 12 Příprava videokonference s litevskou školou v rámci projektu START pomocí LMS Moodle** Kromě již zmíněných příprav s odkazy, organizování samostudia a testování jsem se snažila prozkoumat možnosti modulů Poznámky, Ankety, Wiky, Slovník a Workshop pro aktivnější zapojení žáků do výuky v prezenčních hodinách zvláště v předmětu informatika a výpočetní technika, který je pro tento účel vhodný jak svou obsahovou náplní, tak organizací výuky v počítačové učebně.

Modul Poznámky například využívám pro zjišťování vstupních znalostí. Položím studentům několik jednoduchých otázek, abych zjistila, co si na dané téma pamatují ze základní školy. Zpětná vazba je velmi rychlá a přehledná. (Poznámky vidí pouze učitel, může na ně reagovat a hodnotit je.) Zjistím, jak směřovat výklad, co je třeba vysvětlit, čím bych naopak ztrácela čas.

Jednoduchou anketou aktivizuji žáky, nechám je projevit vlastní názor či hodnocení, nebo zjišťuji jejich zkušenost s nějakým jevem. Například: "Setkali jste se již s nějakým druhem malware na počítači, který používáte doma?" "Obdrželi jste někdy zprávu typu hoax – poplašná zpráva, řetězovka...?" "Ze které shlédnuté prezentace si pamatujete nejvíce informací?"

Modul Slovník umožňuje nastavit tak, aby hesla do něj mohli vkládat studenti. Využívám tuto možnost pro zadání samostatné práce na vyhledávání významu předem určených odborných pojmů a zkratek z oblasti IT. Jde o samostatnou práci žáků na smysluplném společném úkolu.

Wiky využívám pro skupinovou práci, jejímž účelem je připravit studijní materiál pro ostatní. Žáci si musí promyslet osnovu a práci na daném tématu si rozdělit Například při hodině fyziky realizované v počítačové učebně žáci pracovali v malých skupinách a zpracovávali materiály o objektech Sluneční soustavy.

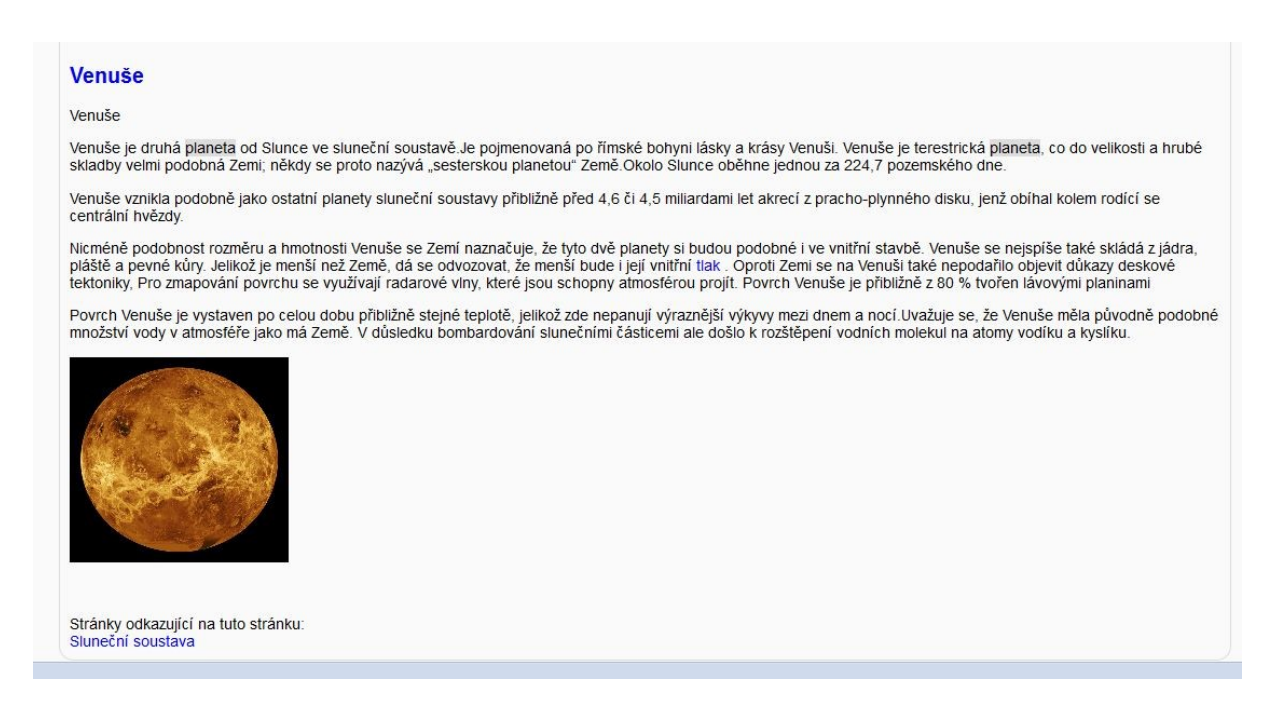

#### <span id="page-23-0"></span>**Obrázek 13 Ukázka stánky Wiky – Sluneční soustava; vyznačená slova ukazují propojení na slovníkové heslo**

Workshop, který umožňuje ostatním vidět práci jednotlivce a také vzájemné hodnocení zpracovaného úkolu, jsem využila na závěr výuky tématu Fyzika mikrosvěta. Zadání úkolu: nalezněte a pro spolužáky srozumitelnou formou krátce zpracujte nějakou zajímavost z fyziky mikrosvěta. Na obrázku uvádím formulář pro hodnocení.

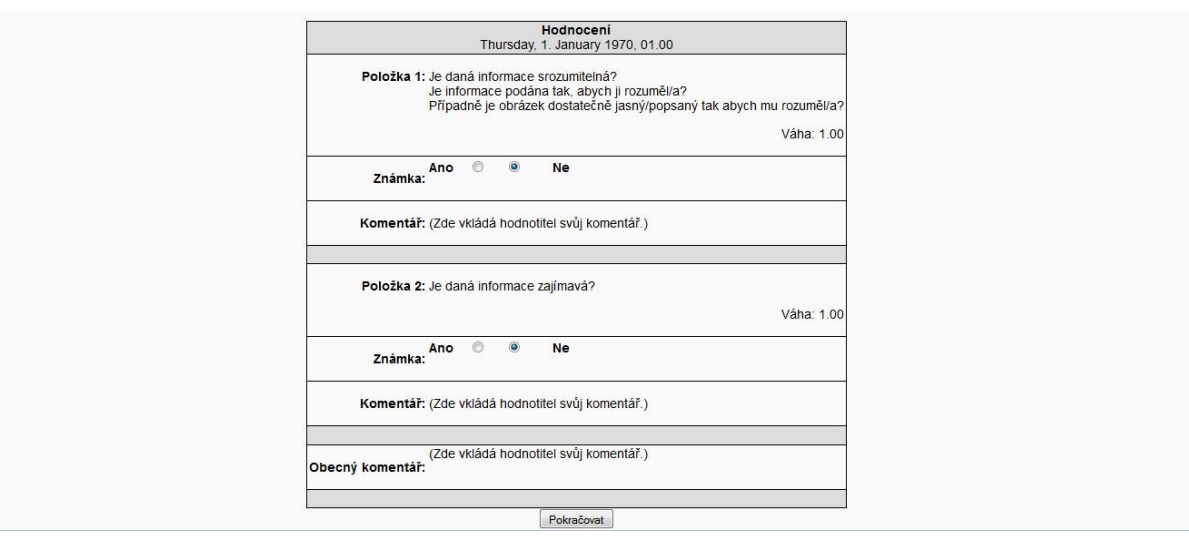

#### <span id="page-23-1"></span>**Obrázek 14 Příklad formuláře pro hodnocení v modulu Workshop**

Pro učitele je také z hlediska aktivního zapojení žáků do hodiny zajímavá možnost okamžitého odevzdání úkolu. Při výuky informatiky v 1. ročníku v loňském školním roce jsem často na závěr nějakého tématu zadávala žákům úkol vytvořit myšlenkovou mapu v programu Freemind a odevzdat ji prostřednictvím Moodle. Pokládám tuto aktivitu za velmi užitečnou pro shrnutí probírané látky a vytvoření struktury poznatků.

Na závěr jsem si nechala ukázku činnosti, která přináší velmi zajímavé možnosti pro využití, ale zároveň je její příprava náročná jak časově tak obsahově. Jedná se o Přednášku, viz popis na straně 19. Právě Přednáškou můžeme vtáhnout studenty do učení se interaktivní, zábavnou, hravou formou. Vyzkoušela jsem připravit tuto činnost pro výuku základů matematické logiky na jednu z mnohých variant známé hádanky o ostrově poctivců (mluví vždy pravdu) a padouchů (vždy lžou). Ukázka prvních třech obrazovek je na následujících obrázcích:

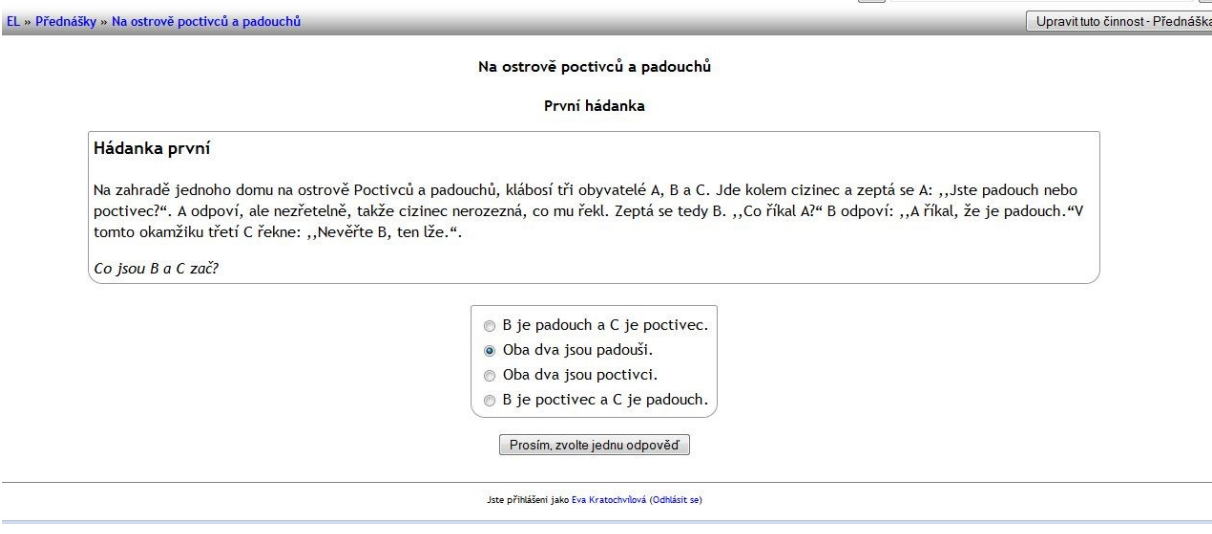

#### <span id="page-24-0"></span>**Obrázek 15 Ostrov Poctivců a padouchů – zadání hádanky (využití Přednášky)**

EL » Přednášky » Na ostrově poctivců a padouchů První hádanka Špatně, pojďme si to probrat postupně. Pokračovat Jste příhlášení jako Eva Kratochvilová (Odhlásit se)  $E$ 

<span id="page-24-1"></span>**Obrázek 16 Ostrov Poctivců a padouchů – reakce na chybnou odpověď (využití Přednášky)**

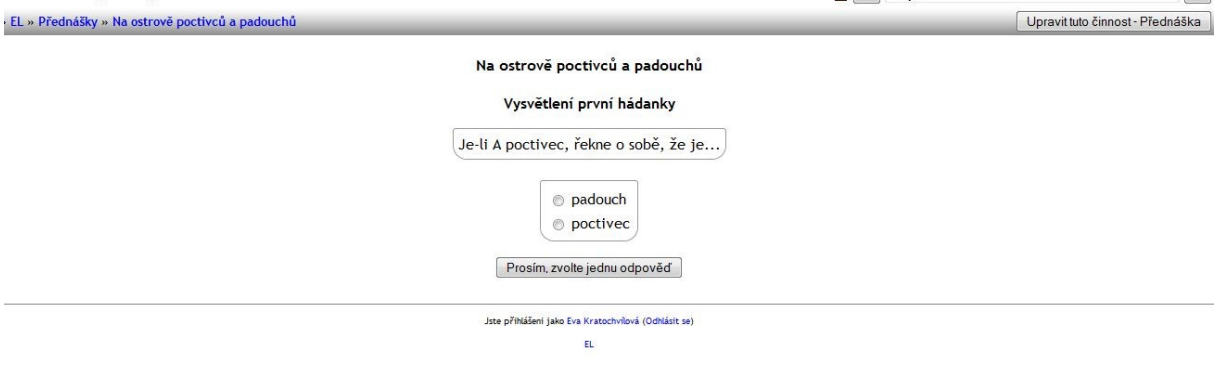

#### <span id="page-25-0"></span>**Obrázek 17 Ostrov Poctivců a padouchů – rozbor postupu při neúspěšném řešení (využití Přednášky)**

.<br>Přednášky » Na ostrově poctivců a padouchů První hádanka To opravdu nejde, to by pak C nemohl o B říkat, že lže. To by mluvil pravdu a nemohl by být padouch. Zkuste to znovu. Pokračovat Jste přihlášení jako Eva Kratochvilová (Odhlásit se)  $\mathsf{E}\mathsf{L}$ 

<span id="page-25-1"></span>**Obrázek 18 Ostrov Poctivců a padouchů – reakce na chybu v postupu (využití Přednášky)**

#### <span id="page-26-0"></span>**Závěr**

Distanční vzdělávání je zatím sice doménou podnikových kurzů nebo vysokoškolských studií, ale i pro základní či střední školy může představovat zajímavý doplněk klasických vzdělávacích forem. Proto postupně LMS nastupují také v českém školství. Ukazuje se, že nejrozšířenějším systémem u nás je open source LMS Moodle. Alternativní systémy, jako například v současnosti diskutovaný OpenClass od Peasrson využívající Google Apss, jsou zatím více nasazeny hlavně na amerických univerzitách. Komerční LMS využívá pouze malý počet českých škol.

Provoz LMS není rozhodně jednoduchou a krátkodobou záležitostí. Nasazení této formy výuky ve škole je třeba dobře promyslet a naplánovat. Práce při přípravě a využití elektronických materiálů a efektivní využití aktivit, jež tyto systémy nabízejí, klade na čas, kreativnost, odbornost a dovednosti učitelů značné nároky a nezanedbatelná není ani finanční stránka věci – pořízení techniky a software, proškolení učitelů, finanční ohodnocení jejich práce. Řešením, alespoň v počáteční fázi nasazení, je v současnosti vypracování projektu pro získání prostředků ze strukturálních fondů Evropské unie.

Finanční prostředky za pořízení softwaru se dají uspořit právě instalací open source systému Moodle šířeném pod licencí GNU GPL. Kromě samotné administrace kurzů a distribuce výukových materiálů pomocí internetu, integruje v sobě také interaktivních činnosti a nástroje charakteristické pro prostředí sociálních sítí, jejichž obecná důležitost v novém pojetí výuky se často zdůrazňuje, ale jejichž konkrétní možnosti využití pro aktivní učení se a metodické náměty pro jejich uplatnění zatím nejsou příliš publikovány. Tato práce se snaží přispět právě v této oblasti několika nápady, vycházejícími z mých osobních zkušeností i ze zkušeností mých kolegů na Gymnáziu pod Svatou Horou po čtyřech letech práce s tímto LMS.

## <span id="page-27-0"></span>**Seznam zkratek**

CLIL – Content and language integrated learning – metoda integrace obsahového a jazykového vzdělávání

GNU GPL – GNU General public licence – licence pro svobodný software, viz http://www.gnu.org

 $ICQ$  – fonetický přepis "I Seek You" – software pro instant messaging<sup>11</sup>

ICT – Informační a komunikační technologie

IMS – původně akronym z Instructional management systems, nyní sdružení různých organizací a firem, které se zabývá standardizací

IT – Informační technologie

LMS – Learning management systém – systém pro distribuci a řízení e-learningu

OPVK – Operační program Vzdělávání pro konkurenceschopnost

SCORM – Shareable content object reference model – referenční model sdílitelných obsahových objektů

SIPVZ – Státní informační politika ve vzdělávání

ŠVP – Školní vzdělávací program

<sup>&</sup>lt;sup>11</sup> Instant messaging je internetová služba umožňující (synchronní) komunikaci v reálném čase – chat.

## <span id="page-28-0"></span>**Seznam použitých zdrojů**

BÍLEK, M., P. POULOVÁ a I. ŠIMONOVÁ. *E-learning a multimédia jako předmět výzkumných šetření – stručný exkurz do metodologie*: *sborník příspěvků mezinárodní vědecké konference Média a vzdělávání 2009* [online]*.* Praha: Vysoká škola hotelová v Praze 8, 2009, s. 15–19. ISSN 1214−9187. ISBN 978−80−86578−94−1. Dostupné z http:// http://www.media4u.cz/sbornikmeavz2009.pdf.

CÍRKEVNÍ GYMNÁZIUM NĚMECKÉHO ŘÁDU. *LMS UNIFOR Learning management system* [online]. NET UNIVERSITY [cit. 2012-04-22]. Dostupné z: http://lms.cgnr.cz/.

COVER MEDIA. *E-learning, LMS systém, informační systém, publikační systém | COVER MEDIA:* [online]. Brno-Královo pole [cit. 2012-04-22]. Dostupné z: http://www.cover.cz/.

ČERNÁ, Z. a M. ČERNÝ. *OpenClass: LMS založený na Google Apps.* In: *Rvp.cz.* [online]. Publikováno 10. 11. 2011. [cit. 2012-04-16]. Dostupné z: http://spomocnik.rvp.cz/ clanek/14485/.

GYMNÁZIUM KARLA ČAPKA, DOBŘÍŠ. *E-learning Gymnázia Karla Čapka* [online]. Dobříš [cit. 2012-04-22]. Dostupné z: http://moodle.gymkc.net/.

GYMNÁZIUM POD SVATOU HOROU, Balbínova 328, Příbram II. *E-learning GSHPB.CZ* [online]. Příbram, 2009 [cit. 2012-04-22]. Dostupné z: http://moodle.gshpb.cz/.

HRUBÝ, Petr. Školní informační terminál. GYMNÁZIUM PŘÍBRAM, Legionářů 402. *Školní informační systém* [online]. Příbram, 2009 [cit. 2012-04-22]. Dostupné z: http://gym.pb.cz/index.php?did=siis74ab1fbbf37935&vid=200&nad=000001000192000199.

HRBÁČKOVÁ, K. a kol. *Konstruktivismus a jeho aplikace*. 1. vydání. Olomouc: Univerzita Palackého, 2006. 115 s. ISBN: 80-244-1258-6.

KONTIS. *Kontis e-learning* [online]. Praha: Kontis s. r. o. [cit. 2012-04-22]. Dostupné z: http://www.kontis.cz/default.asp.

MATEŘSKÁ ŠKOLA A ZÁKLADNÍ ŠKOLA PRO SLUCHOVĚ POSTIŽENÉ NOVOMĚSTSKÁ BRNO a LABIRYNT BRNO. *Eliška* [online]. Brno: Cover Media, 2005 [cit. 2012-04-22]. Dostupné z: http"//www.eliska.cz.

NET UNIVERSITY. *E-learning na úrovni - LMS Unifor Live, e-learning jak má být:* [online]. Olomouc: NET UNIVERSITY. [cit. 2012-04-22]. Dostupné z: http://lmsunifor.com/index.php/home.

STŘEDNÍ ODBORNÉ UČILIŠTĚ SVITAVY. *E-learningový portál SOU Svitavy* [online]. Svitavy: Cover Media s. r. o. [cit. 2012-04-22]. Dostupné z: http://elearning.sousvitavy.cz/.

SVOBODA, M. *Metody efektivního učení se z pohledu psychologie učení* [online]. Plzeň: Katedra psychologie FPE ZČU, 2011. 27 stran. Dostupné z: http://www.zcu.cz/fpe/about/ celozivotni vzdelavani/ESF\_mistri/materialy2011/kurz\_podpory/KPG\_MES\_Svoboda.pdf.

ÚLOVEC, R. *E-learning na ZŠ a SŠ. In: Rvp.cz* [online]. Publikováno 5. 9. 2008. [cit. 2012- 04-02]. Dostupné z http://clanky.rvp.cz/clanek/k/g/2598/E-LEARNING-NA-ZS-A-SS.html/.

VÁŇOVÁ, T. *Moodle v síti.* 1. vydání. Brno: Tribune, 2008. 80 s. ISBN 978-80-7399-447-1.

ZÁKLADNÍ ŠKOLA ŽIDLOCHOVICE. *Mafýk, Portál pro výuku matematiky a fyziky* [online]. Cover media. [cit. 2012-04-22]. Dostupné z: http://mafyk.cz.